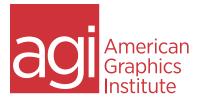

# Using Sketch to create interactive prototypes

## Getting to know Sketch

Workspace overview Understanding the work area Working with the infinite canvas Inserting artboards Using pages to organize your files Using the toolbar, Inspector, and more

Viewing your design space Zooming and panning Pixel Preview Pixel Zoom

Creating, editing & organizing artboards Customizing size Creating backgrounds Aligning and distributing Building for scrolls Fixing items on the artboard Understand resizing and pinning options

## Using layers

Overview and organization Selecting, moving, and editing layers Naming layers Grouping

## Creating basic UI shapes in Sketch Creating and editing shapes

Boolean operations Transforming shapes Masking objects Customizing elements Using the drawing tools

#### Changing object properties Borders

Colors Eyedropper Saving frequently used colors Finding and replacing colors

Saving object styles Creating common styles Editing and updating

Creating text

Text styles Creating, using, and editing Auto-fit text

# Creating linked content

Building a prototype that works Changing transitions

## Saving artwork as symbols

Working with text and image overrides Nesting symbols into other symbols Using symbol libraries Replacing layers with symbols Symbol organization Using Data in Symbols Understanding the auto-layout features

## Creating design systems

Creating reusable components Sharing branding content with others Understanding Atomic Design principles (Frost) Updating your design system content

# Saving & exporting your prototype

Saving for design reviews Saving for development Introduction to plugins that can help